**SAMSUNG ELECTRONICS**

# **Knox E-FOTA On-Premises**

**Guidance for Upgrade to DFM 1.0.1.7 from DFM 1.0.1.6**

**Version : 1.4** Last Update : Oct 2023

# **Document History**】

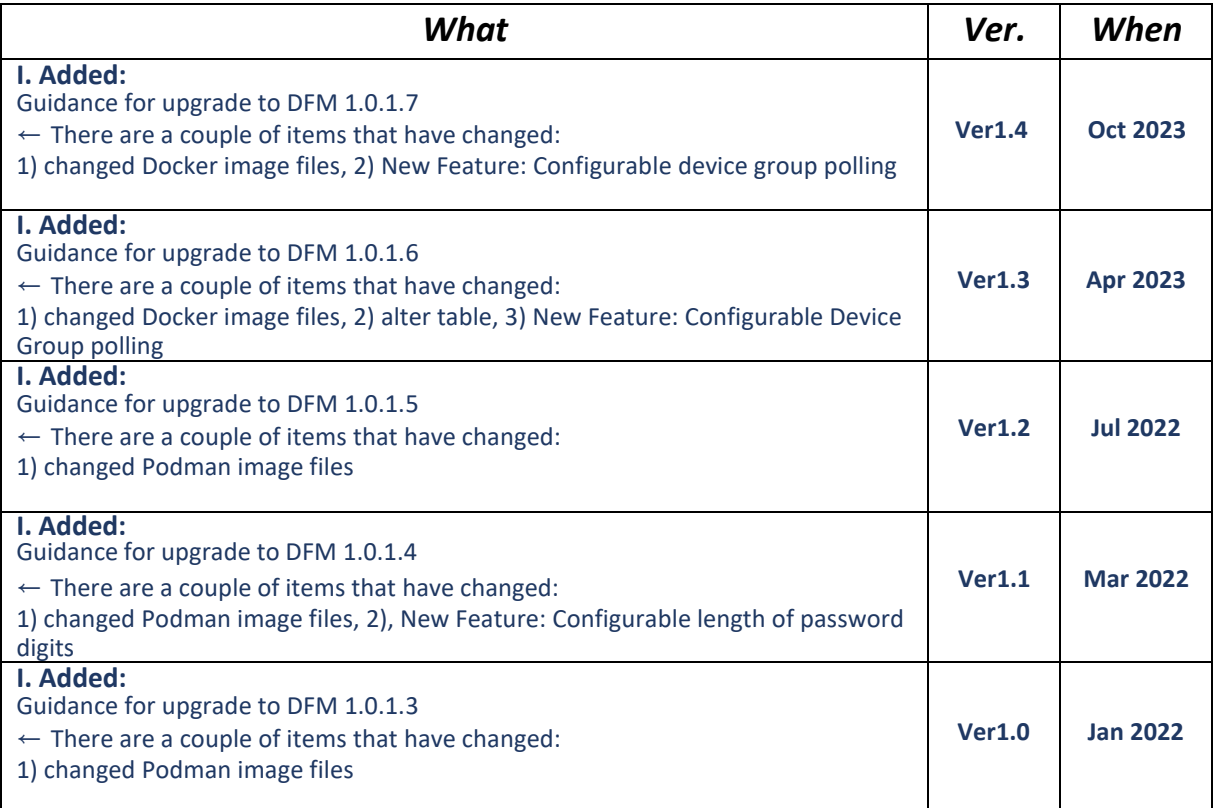

# **[ADDENDUM] : Upgrade from 1.0.1.6 to 1.0.1.7**

# **1.1. Purpose of this document**

The purpose of this document is to provide instructions to **upgrade a system with DFM 1.0.1.6 to 1.0.1.7**. If DFM has never been installed on the server, skip this process and follow the new installation process document.

# **1.2. Why patch DFM Podman images, etc.?**

- Updated bug issues
- New feature: Configurable device polling interval and postpone waiting time

# **1.3. Why upgrade Podman?**

The dfm network setting method has been changed since version 1.0.1.7. An upgrade is required because it is not supported in versions below Podman 4.0.

The setting now uses a bridge network rather than a method of generating with the previous pod. The least supported Podman version is version 4.0, but installing a more recent version (4.6) is recommended.

# **1.4. What changed in version 1.0.1.7 ?**

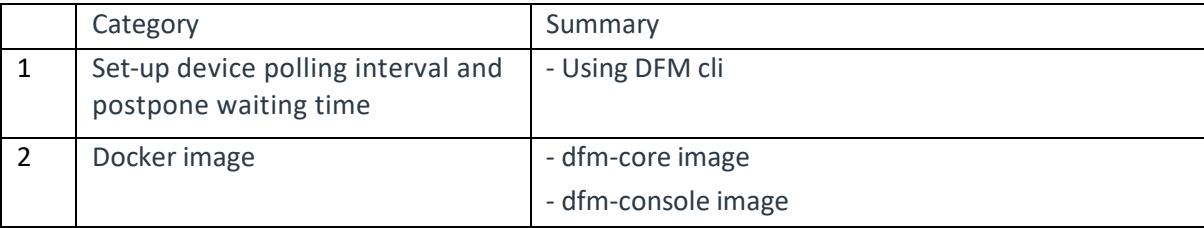

- 1. Changed two Docker image files when compared with the previous DFM 1.0.1.7 version:
	- dfm-core
	- dfm-console

# **1.5. Update the DFM Module**

During the update, a short circuit may occur.

The DFM Module is logged in with **a dedicated service account** and operates with the privileges of the account. You should log in with the account you used to install before.

# **1.4.1. Install v1.0.1.7 DFM Module Package**

The following command shows you how to install the v1.0.1.7 tar compress package:

```
1) delete exist dfm folder
 rm -rf /tmp/dfm
2) extract package
tar -zxvf sec-dfm_1.0.1.7.tar.gz -C /tmp
example)
$ tar -zxvf sec-dfm_1.0.1.7.tar.gz
 /tmp/dfm/
 ….
 /tmp/dfm/usr/
 /tmp/dfm/usr/bin/
 /tmp/dfm/usr/bin/dfm
```
### **1.4.1. DFM CLI Update**

【**STEP 1**】 Copy the DFM CLI.

**sudo cp /tmp/dfm/bin/dfm /usr/local/bin or sudo cp /tmp/dfm/bin/dfm /usr/bin**

**Example)** sudo cp /tmp/dfm/bin/dfm /usr/local/bin

【**STEP 2**】 Check the DFM CLI privileges and version.

**ls -al /usr/local/bin/dfm or ls -al /usr/bin/dfm** -rwxr-x**r-x**. 1 efotadm efotadm 2902624 Mar 2 07:42 dfm

**dfm version**  version: 1.0.7 Red Hat Enterprise Linux release 8.4 (Ootpa)

## **1.4.2. Check Podman version**

【**STEP 1**】 Check the Podman version.

**podman -v**

Example) **podman -v**

podman version 3.2.3

## **1.4.3. Upgrade Podman**

If you are in rootless mode, please upgrade to mandatory.

【**STEP 1**】 Check the DFM service.

| #rootless mode<br>podman ps -a                                  |                                    |                |                                      |
|-----------------------------------------------------------------|------------------------------------|----------------|--------------------------------------|
| #root mode<br>sudo podman ps -a                                 |                                    |                |                                      |
| Example)<br>podman ps -a                                        |                                    |                |                                      |
| <b>CONTAINER ID</b><br><b>IMAGE</b>                             | <b>COMMAND</b>                     | <b>CREATED</b> | <b>STATUS</b>                        |
| c8f8232a8ca1 localhost/minio/minio:RELEASE.2020-06-01T17-28-03Z | server /data                       |                | 9 hours ago Up 9 hours ago (healthy) |
| localhost/haproxytech/haproxy-debian:2.1.4<br>e80b80bdba55      | haproxy $-f$ /usr/ $1$ 8 hours ago |                | Up 8 hours ago (healthy)             |
| localhost/dfm-core:1.0.1.4<br>120be188f49f                      |                                    |                | 8 hours ago Up 8 hours ago (healthy) |
| 8a3e2f4452e8 localhost/dfm-console:1.0.1.4                      |                                    |                | 8 hours ago Up 8 hours ago (healthy) |
| localhost/mysql/enterprise-server:8.0<br>1988a1049bc9           | mysqld                             |                | 4 hours ago Up 4 hours ago (healthy) |
|                                                                 |                                    |                |                                      |

【**STEP 2**】 Terminate the DFM service.

#rootless mode **podman rm -af**

#root mode **sudo podman rm -af**

【**STEP 3**】 Remove the pod if it exists.

#rootless mode **podman pod rm dfm-pod**

【**STEP 4**】 Remove the current package.

**sudo yum remove -y podman**

【**STEP 5**】 Install the new package.

# Latest version install **sudo yum install -y podman**

【**STEP 6**】 Check the Podman version.

**podman -v** 

Example) **podman -v** 

podman version 4.6.1

# **1.4.4. After upgrading Podman**

 $\overline{\phantom{a}}$ 

#### 【**STEP 1**】 Check the network.

#rootless mode **podman network ls** #root mode **sudo podman network ls** Example) **podman network ls** NETWORK ID NAME DRIVER 2f259bab93aa podman bridge

【**STEP 2**】 (Optional) If dfm-network is not created, create the network.

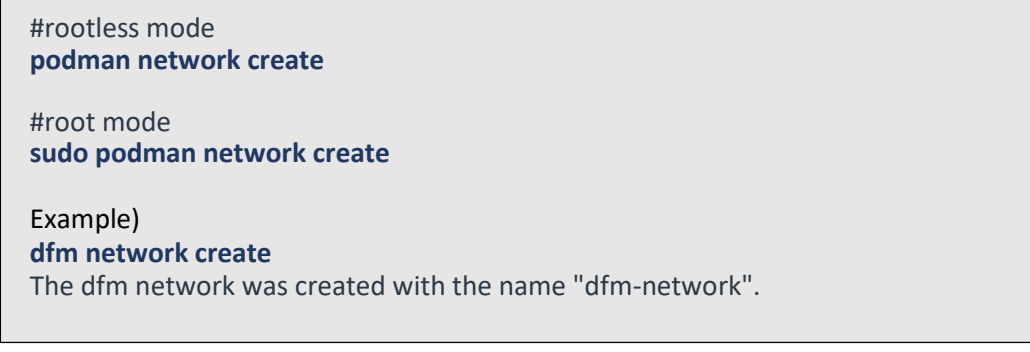

【**STEP 3**】 (Optional) Following step 2, check the created network.

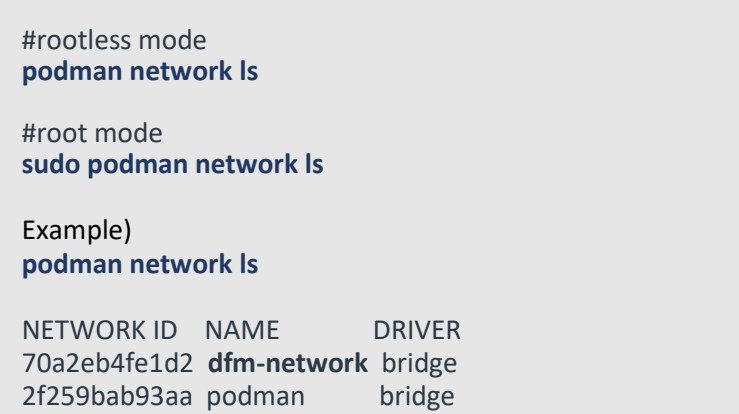

【**STEP 4**】 Start the database service.

#rootless mode **dfm start dfm-mysql**

#root mode **sudo dfm start dfm-mysql**

#### 【**STEP 5**】 Check the database service.

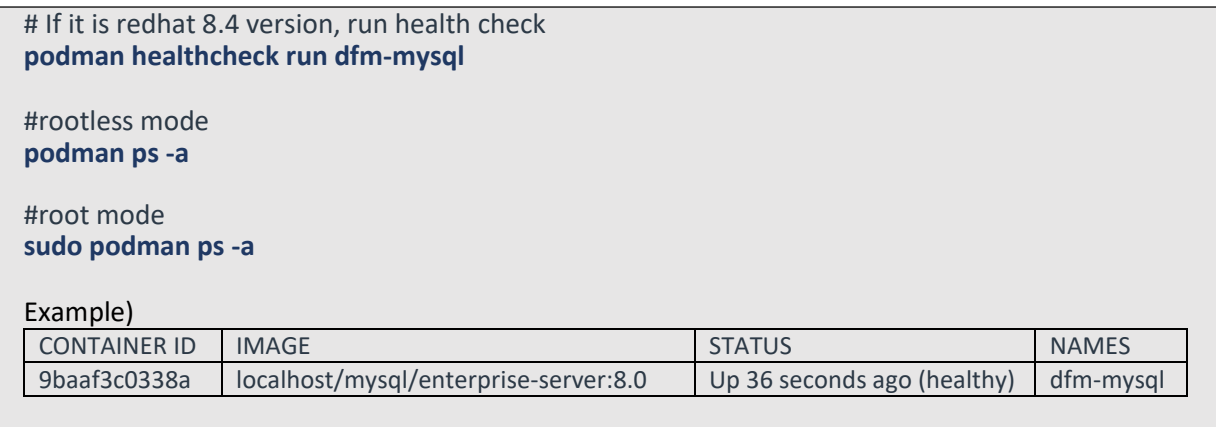

【**STEP 6**】 Start the minio service.

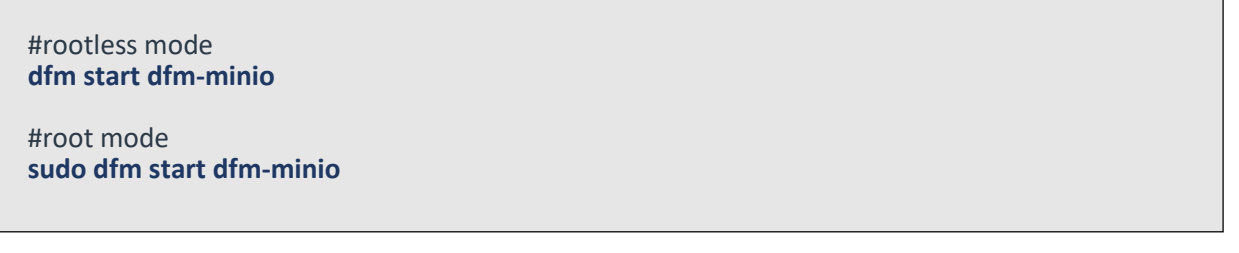

### 【**STEP 7**】 Check the minio service.

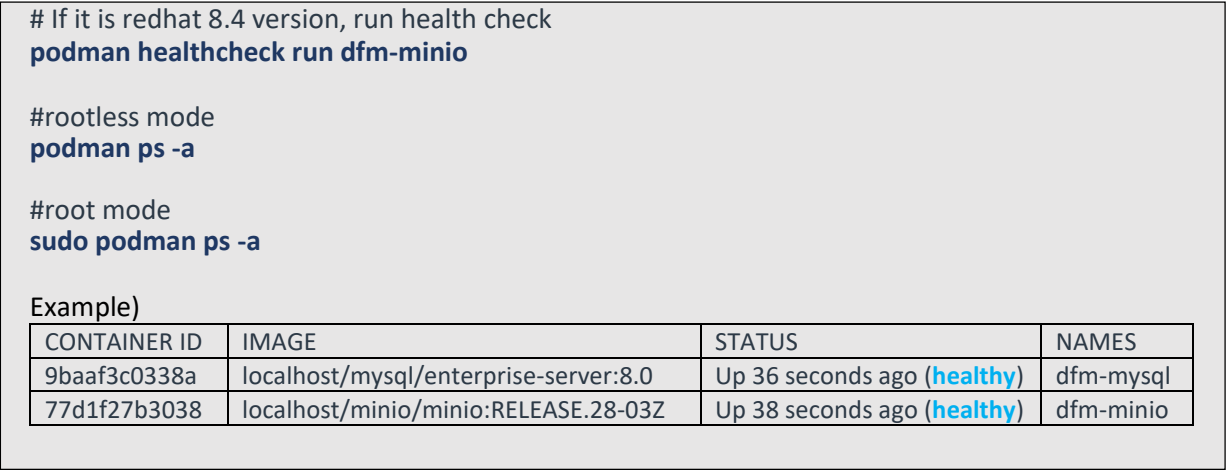

# **1.4.5. Configure Device Group polling**

【**STEP 1**】 Check the DFM CLI version.

**dfm version version: 1.0.7** 【**STEP 2**】 Set the device polling interval (Allowed values: integer type).

Example) **dfm config set polling\_interval\_register =84200**

【**STEP 3**】 Set the default waiting time (Allowed values: 1 to 7200).

**Example) dfm config set default\_waiting\_time =30**

【**STEP 4**】 Confirm the configurations.

```
dfm config get polling_interval_register
dfm config get default_waiting_time
```
## **1.4.6. DFM Core Update**

The released **Core** image information is as follows:

【**STEP01**】 Stop the running core server.

#root mode **sudo dfm terminate dfm-core** #rootless mode **dfm terminate dfm-core**

【**STEP02**】 Load the released podman image.

#root mode **sudo podman load -i /tmp/dfm/images/dfm-core\_1.0.1.7.tar**

#rootless mode **podman load -i /tmp/dfm/images/dfm-core\_1.0.1.7.tar**

【**STEP03**】 Change repository and tag's configuration

**dfm config set core\_img\_rep=localhost/dfm-core**

**dfm config set core\_img\_tag=1.0.1.7**

【**STEP04**】 Confirm the changed repository and tag's configuration

**dfm config get core\_img\_rep dfm config get core\_img\_tag**

【**STEP05**】 Start up Server

- DFM Core Server

#rootless mode **dfm start dfm-core**

#root mode **sudo dfm start dfm-core**

【Validation】

Make sure the DFM Core Server container is in a healthy state. It may take some time until its state is healthy.

# If it is redhat 8.4 version, run health check **podman healthcheck run dfm-core**

#rootless mode **podman ps -a**

#root mode **sudo podman ps -a**

#### Example)

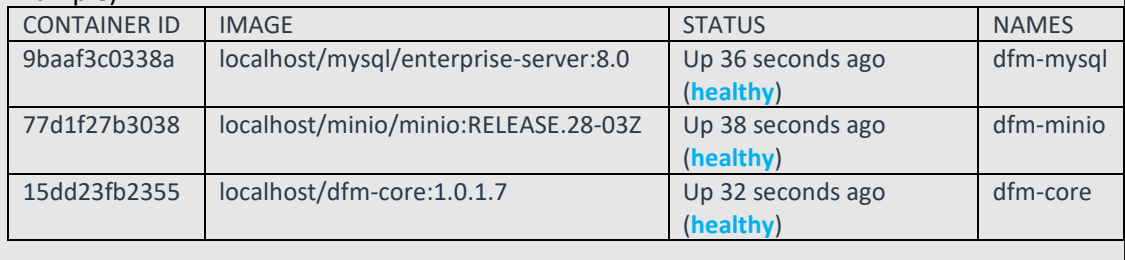

#### **1.4.7. DFM Admin Console Update**

The released **Admin Console** image information is as follows:

【**STEP01**】 Stop the running console server.

```
#root mode
sudo dfm terminate dfm-console
#rootless mode
dfm terminate dfm-console
```
【**STEP02**】 Load the released podman image.

#root mode **sudo podman load -i /tmp/dfm/images/dfm-console\_1.0.1.7.tar**

#rootless mode **podman load -i /tmp/dfm/images/dfm-console\_1.0.1.7.tar**

【**STEP03**】 Change repository and tag's configuration

**dfm config set console\_img\_rep=localhost/dfm-console**

**dfm config set console\_img\_tag=1.0.1.7**

【**STEP04**】 Confirm the changed repository and tag's configuration

**dfm config get console\_img\_rep dfm config get console\_img\_tag**

#### 【**STEP05**】 Start up Server

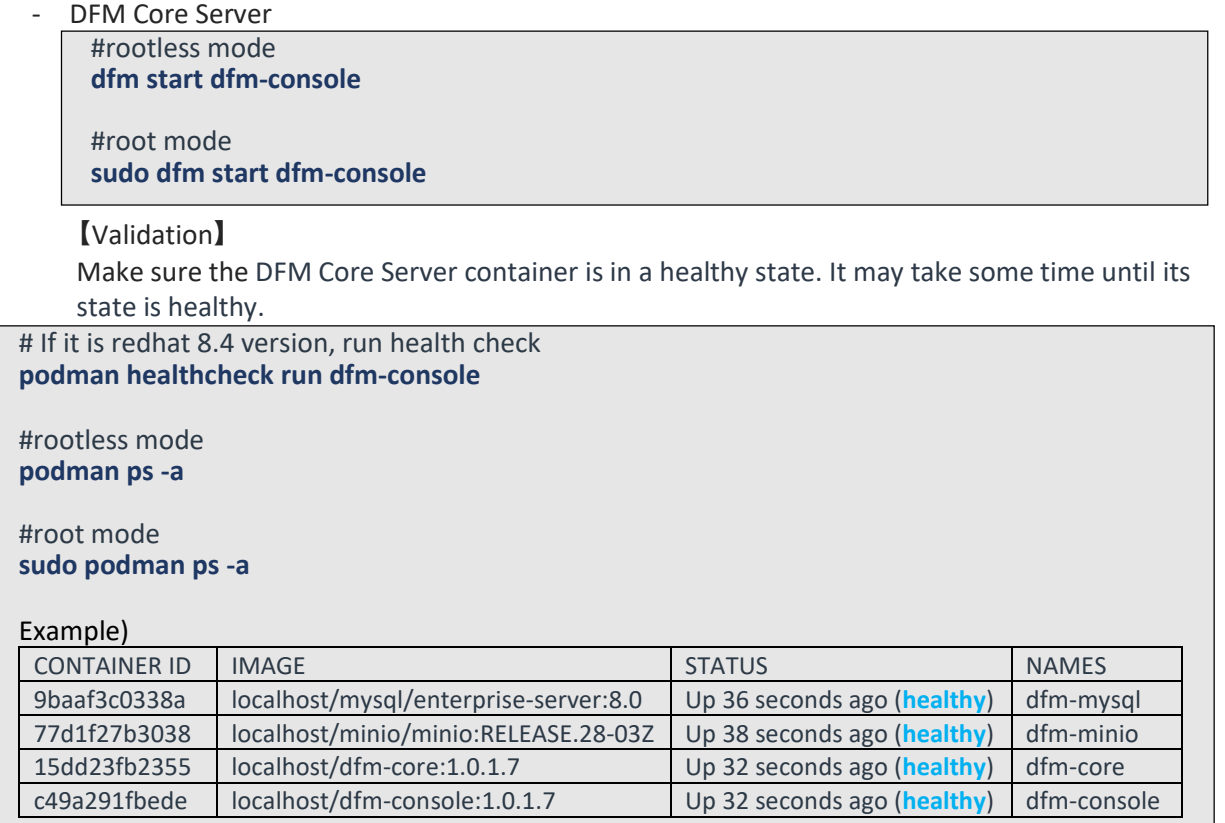

# **1.4.8. DFM proxy start**

【**STEP 1**】change haproxy.cfg file

```
#overwrite haproxy.cfg file
cp /tmp/dfm/haproxy-config/haproxy.cfg /dfm/haproxy/config/
```
After copying the file, please proceed with the additional setting by referring to the **4.9. (STEP08) Configure HAProxy** of the installation guide.

#### 【**STEP 2**】start proxy service

#rootless mode **dfm start dfm-proxy**

#root mode **sudo dfm start dfm-proxy**

# 【**STEP 3**】check proxy service

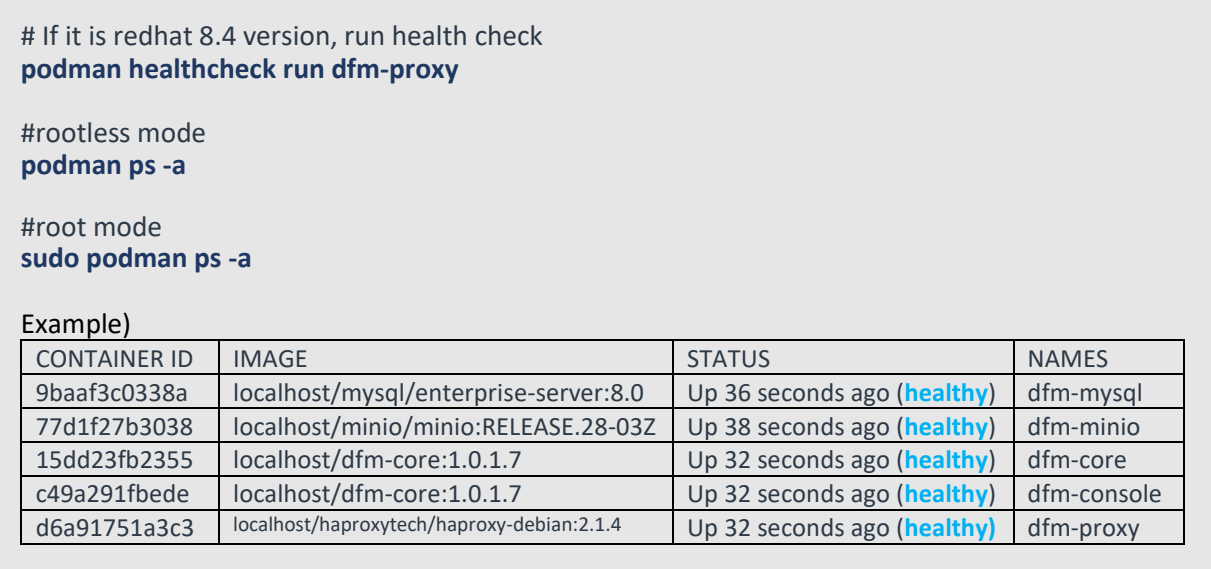

< **EOF (End Of File)** >